## **Anleitung Veranstaltungskalender**

- 1. Öffnen der Verwaltungskonsole <https://termine-vgbiessenhofen.de/login>
- 2. Login mit Benutzername und Passwort Kunden-Login

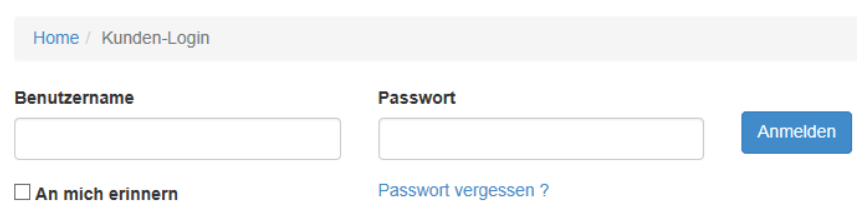

- 3. Übersichtsfenster erscheint mit folgenden Auswahlmöglichkeiten
	- a. Termindaten
		- i. Termin eingeben (neue Veranstaltung anlegen)
		- ii. Termine bearbeiten (angelegte Veranstaltung bearbeiten)
	- b. Datenbanken
		- i. Locations (Ort kann einmal angelegt werden und immer wieder verwendet werden)
		- ii. Veranstalter (Veranstalter kann einmal angelegt werden und immer wieder verwendet werden)

Bitte beachten, dass auch schon Locations und Veranstalter vorhanden sind. Diese können über die Termineingabe abgerufen werden.

4. Anlegen und bearbeiten von Terminen

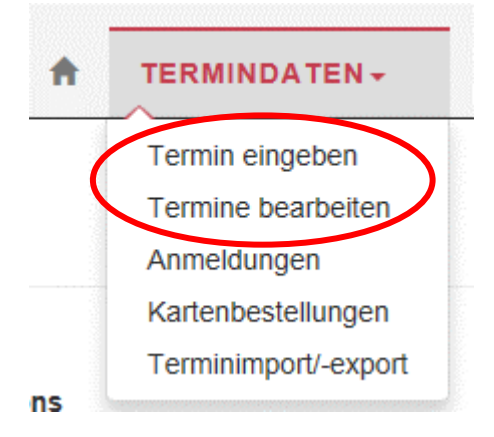

5. Bei Termineingabe ist zu beachten, dass der Termin veröffentlich wird und gegeben falls ins Archiv abgelegt wird, wenn er im nächsten Jahr wieder benötigt wird.

Veröffentlichen & archivieren Veröffentlichen Nach Ablauf archivieren